**04 F EB 202 2 | # 384 [Paymanager Info](https://rajsevak.com/paymanagerinfo)**

**रो जा ना एक प्रश्न**

## **[rajsevak.com](https://rajsevak.com/)**

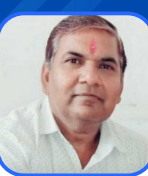

**श्री दि नेश कुमा र वैष्णव वरि ष्ठ सहा यक CBEO अरा ई जि ला अजमेर**

**आज का टॉ पि क**

ाFPMS पर सेवानिवृत्त कार्मिक के उपार्जित अवकाश राशि आवंटित होने की जानकार्र

## IFPMS पर सेवानिवृत्त कार्मिक के उपार्जित अवकाश राशि आवंटित होने की जानकारी

निम्नांकित प्रक्रिया अपनांकर आप सेवानिवृत्त PL राशि आवंटन की जानकारी ले सकते हैं :-

- **1) सर्वप्रथम google पर IFPMS सर्च करे और https://pension.raj.nic.in/ सा इट खो ले।**
- **2) सा इट ओपन करने पर दा एं सा इड में Pensioners Service मेंदो वि कल्प नजर आएंगे।**
	- **प्रथम - Apply for**
	- **द्वि ती य - View status**
- **3) View Status में 4 वि कल्प में सबसे नी चे Leave incashment नजर आएगा उस पर क्लि क करे।**
- 4) उसके बाद आपको स्क्रीन पर Login for leave incashment दिखेगा जिसमे तीन विकल्प दिखेंगे।
	- **A) Employee ID**
	- **B) PPO No.**
	- **C) LR No.**

आप अपनी इच्छानुसार इन तीनो में से किसी एक का चयन कर सकते हैं। अगर आप PPO No. डालते हैं **तो आपको case type मेंPension/Family मेंसे कि सी एक वि कल्प का चयन करना हो गा ।**

- **5) फि र आपको Verify By में DOB, DOR या mobile number में से कि सी एक का चयन करना है।है**
- 6) उसके बाद आपको कैप्चा में अंको की जोड/बाकी अंकित करके लॉगिन पर क्लिक करना है।
- **7) अब आपको Public Query (Search for Leave Encashment Details) में दो बॉ क्स नजर आएंगे जि समे प्रथम में आप Search by में Employee ID, PPO no. या LR no. में से कि सी एक का चयन कर ले।**
- **8) Case Type मेंPension/Family में से कि सी एक का चयन करें। उसके बा द PPO नंबर डा ले।**
- **9) अब आपको स्क्री न पर नम्बर 2 में Leave Casement (EL) Budget Allocation Details में समस्त** जानकारी मिल जाएगी जिसके अंतर्गत आपको अनुप्रयोजित PL की आवंटित राशि की जानकारी मिल जाएगी।

नोट: सेवानिवृत्त होने वाले कार्मिक के लिए Pension पर क्लिक करके DOR (Date of Retirement) का चयन करना है जबकि सेवा में रहते हुए मृत्यु होने वाले कार्मिक के लिए Family पर क्लिक करके DOE (Date of **Expire) का चयन करना है।है**

उक्त सामग्री सामान्य जानकारी हेतु साथियों को उपलब्ध कराई गई है, जो राज्यादेशों और अन्य कारणों से असंगत हो सकती है, ऐसी स्थिति में राज्यादेश **NO** के आधा <sup>र</sup> पर आवश्यक नि र्णय लि <sup>ए</sup> जा वे**, Paymanager Info** समूह के सदस्य और **rajsevak.com** कि सी भी प्रका <sup>र</sup> जि म्मेदा <sup>र</sup> नहीं हों गे**. TE**